## **Calling a Single Function of the PRONTO Maintenance Program**

## **Overview**

⊕

The PRONTO product maintenance program can be called with parameters so the single functions of the program can be called. This is handy if you want to set up a menu item in PRONTO to just allow users to access certain elements of the program.

You will need a version of c4cssmt that has been loaded after 25 Apr 2014 to get this feature. Please email [support@commercevision.com.au](mailto:support@commercevision.com.au) to obtain this version if you do not have it.

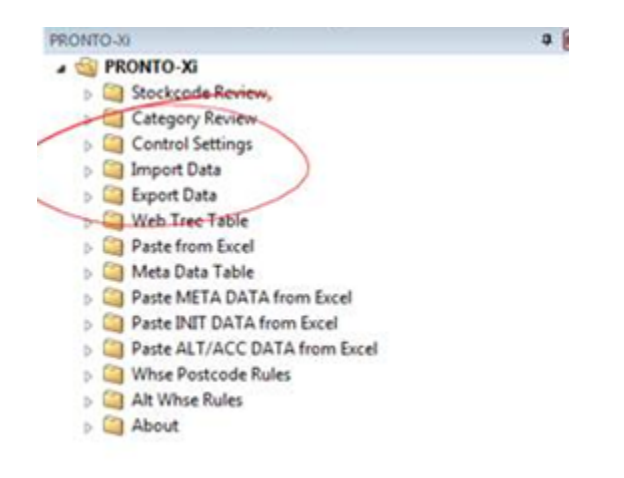

This document assumes you know how to set up menu items in PRONTO. Please refer to your PRONTO documentation for more information.

## Step-by-step guide

⊕

- 1. Set up a new function for the required function a. The first parameter will be '-direct'
	- b. The second parameter will be the name of the menu item with dashes to seperate the words.
- 2. Set up the required security
- 3. Add to menu as desired

For example, if you wanted to set up a function to only look at the Category Review function, the following would allow for this:

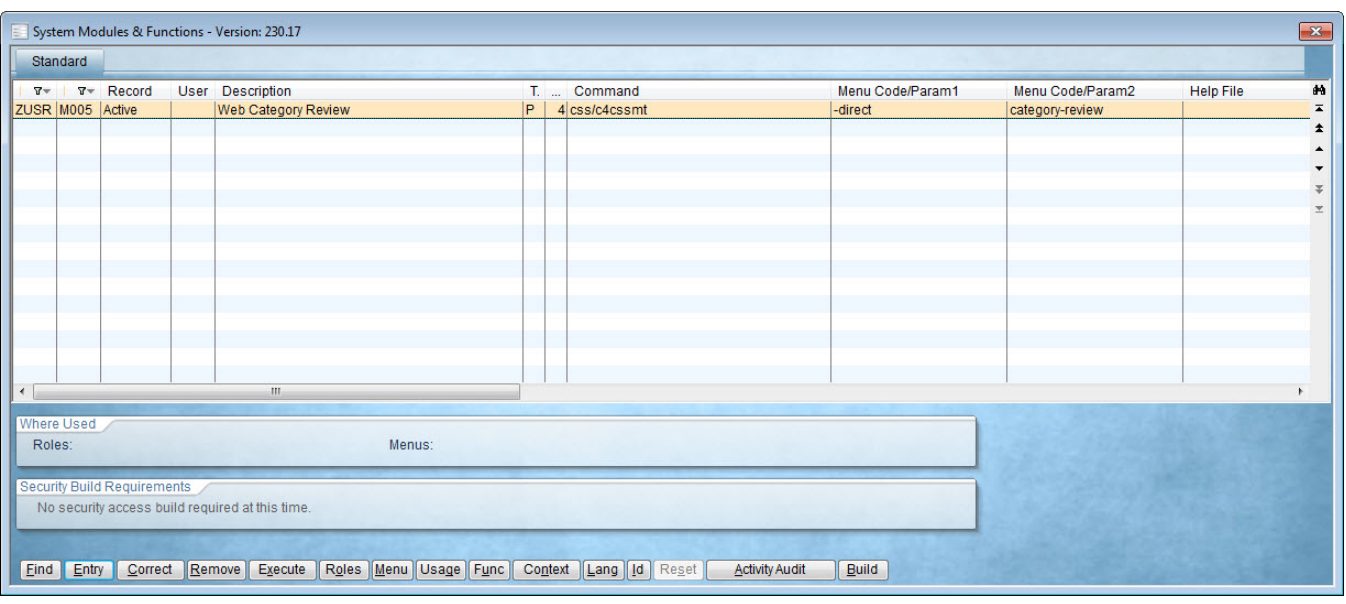

## Related articles

- [Web Category and Product maintenance in PRONTO](https://cvconnect.commercevision.com.au/display/KB/Web+Category+and+Product+maintenance+in+PRONTO)
- [Settings and Functions Available in the PRONTO Order and Receipt Import Program](https://cvconnect.commercevision.com.au/display/KB/Settings+and+Functions+Available+in+the+PRONTO+Order+and+Receipt+Import+Program)
- [User Debtor Integration](https://cvconnect.commercevision.com.au/display/KB/User+Debtor+Integration)
- [Integrator Remote Access Requirements and Minimum Specifications](https://cvconnect.commercevision.com.au/display/KB/Integrator+-+Remote+Access+Requirements+and+Minimum+Specifications)
- [PRONTO Order Status for uploaded orders](https://cvconnect.commercevision.com.au/display/KB/PRONTO+Order+Status+for+uploaded+orders)